# Programmeringteknik

**Javascript** 

#### WEBBPROGRAMMERING

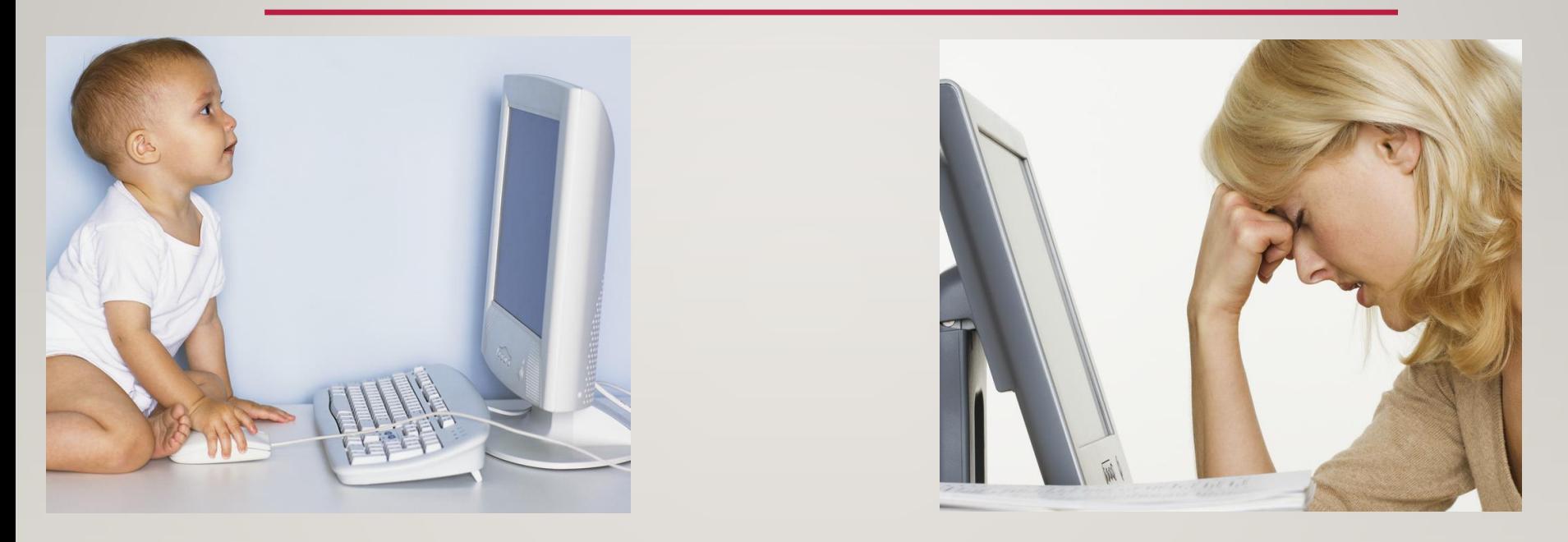

Server

Klient

Den dator som websidan ligger på Dator som tittar på webbsidan med en webbläsare (t ex Chrome)

## JAVASCRIPT

Programmet körs på klienten (i webbläsaren).

Programkoden skrivs i html-filen inom

## $\epsilon$  <script type = "text/javascript">

## </script>

...

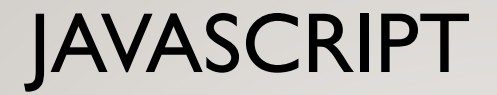

#### **hello.html**

<body>

```
<h1>Blandar HTML och Javascript</h1>
\epsilon <script type = "text/javascript">
  document.write("Hello again Sweetie!");
</script>
```
</body>

#### SYNTAX

- Semikolon efter satser ";"
- Parenteser "()" kring villkor
- Ska *inte* vara kolon ":" efter if/while/for/function...
- "{}" kring block istället för indentering

## UTDATA/INDATA

- Själva webbsidan heter "document"
- Skriva på webbsidan:
	- document.write(...)
- Läsa från webbsidan (indata från en <form>):
	- document.getElementById(...)

Se **inmatning.html**

### INMATNING.HTML (<FORM>)

<form>

Skriv in ditt namn: <input type = "text" id = "förnamn"> <br>  $\leq$ input type = "button" value = "Tryck här" onclick =

hälsning()>

<br>

</form>

## INMATNING.HTML (JAVASCRIPT)

```
S <script type = "text/javascript">
     function hälsning() {
       var x = document.getElementById("förnamn");
        document.write("Hej " + x.value)
      }
   </script>
```
## JAVASCRIPT - TRICK

En Javascript-funktion kan skriva ut html-kod, t ex ett formulär.

Varför?

- Slippa kodupprepning
	- Få upp formuläret igen på svarssidan

Exempel:

document.write("<h1>" + rubrik +"</h1>")

#### Se **horoskop.html**

## FUNKTIONEN HITTAPÅ

```
function hittaPå(objekt) {
```

```
//Slumpar en förutsägelse som skrivs i fältet "texten"
```

```
planetläge = Math.random()
if (planetläge < 0.5) {
```

```
objekt.texten.value = "Det blir en dålig dag.";
```

```
}
```

```
else {
```
}

}

```
objekt.texten.value = "Det blir en bra dag.";
```
## FUNKTIONEN LADDAFORMULÄR

```
function laddaFormulär() {
```

```
/*Skapar formuläret med en Horoskop-knapp
```

```
och en ruta "texten" där horoskopet hamnar */
```

```
document.write("<form>");
```

```
document.write("<input type = 'button'
```
value='Horoskop'

```
name = 'knappen'
```

```
onclick = hittaPå(this.form)>" );
```

```
document.write("<input type = 'text' size = 80 value = '\n\n\n' name =
'texten'>");
```

```
document.write("</form>");
```
#### }

## JAVASCRIPT - KLASSER

- Skapa en klass genom att definiera en konstruktor
- Pythons *self* heter *this* i Javascript
- Skapa nytt objekt med *new*

```
Exempel:
```

```
sengångare = new Djur("Bradypodidae", 3)
```
### VALIDERING AV INMATNING

```
function RiktigtTal(str){
  for (var i = 0; i < str.length; i + +) {
    var tkn = str.substring(i, i+1)if (tkn < "0" || tkn > "9") return false
     }
  return true
}
```
## JAVASCRIPT - AVLUSNING

Om programmet inte fungerar så syns inget i webbläsaren.

Debugging-tips:

Använd console.log() för att skriva ut kontrollutskrifter.

Öppna JavaScript-konsol under Fler verktyg, så syns kontrollutskrifterna där.

### REFERENSER

Språket:

• https://developer.mozilla.org/en-US/docs/Web/JavaScript/Reference

Alla metoder:

• https://developer.mozilla.org/en-US/docs/Web/JavaScript/Reference/Methods\_Index